# **BAB III**

### **METODE PENELITIAN**

### **1.1 Desain Penelitian**

Penelitian dilakukan dengan menggunakan metode *Design Research Methodology* (DRM). DRM merupakan sebuah metode atau pentunjuk untuk melakukan dan merancang sebuah penelitian (Blessing dan Chakrabarti, 2009). DRM ditujukan untuk membuat perancangan penelitian lebih efektif dan efisien. Penerapan DRM memiliki beberapa objektif, yaitu:

- 1. Membuat kerangka untuk rancangan penelitian,
- 2. Mengidentifikasi cakupan penelitian, proyek, dan program yang akan berkaitan baik secara akademik maupun praktik,
- 3. Membuka kemungkinan untuk menggunakan pendekatan dan metode pada penelitian yang bervariasi,
- 4. Memberikan pedoman untuk perencanaan sistematis penelitian,
- 5. Untuk menghasilkan pedoman bagi penelitian yang lebih ketat,
- 6. Untuk mendapatkan sebuah argumen yang kuat,
- 7. Menerapkan metode baru dan menunjukkan metode yang sudah ada untuk dibawa ke tahapan penelitian,
- 8. Membantu untuk memilih metode yang tepat atau kombinasi metode-metode,
- 9. Menjelaskan posisi dari penelitian jika dibandingkan dengan penelitian yang lain,
- 10. Mendorong refleksi terhadap pendekatan yang digunakan.

Desain penelitian ini dapat dilihat pada Gambar 3.1.

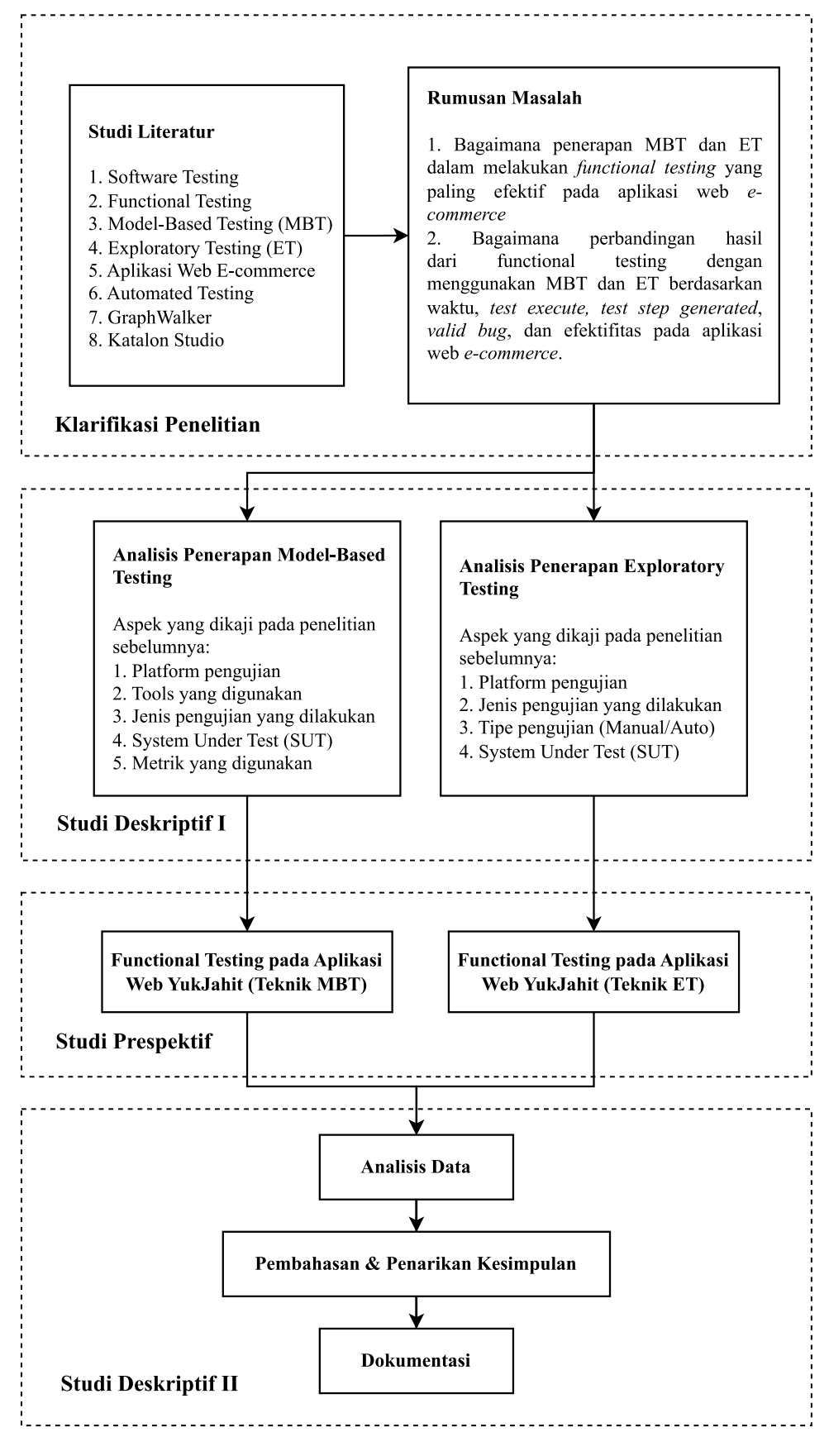

### Gambar 1.1 Desain Penelitian

**Damar Galih Anshary, 2023** *IMPLEMENTASI MODEL-BASED TESTING UNTUK MENINGKATKAN EFEKTIVITAS PENGUJIAN APLIKASI WEB E-COMMERCE (STUDI KASUS: APLIKASI YUKJAHIT)* **Universitas Pendidikan Indonesia | repository.upi.edu | perpustakaan.upi.edu**

### **1.1.1 Klarifikasi Penelitian**

Klarifikasi penelitian merupakan tahapan pertama pada DRM yang bertujuan untuk mengumpulkan dan menganalisa literatur terkait penelitian guna memberikan landasan penelitian. Beberapa kajian literatur tersebut diantaranya adalah *Software Testing*, *Functional Testing*, *Model-Based Testing, Exploratory Testing,* Aplikasi Web *E-commerce*, *Automated Testing,* GraphWalker, Selenium IDE dan Katalon Studio. Kajian tersebut dibahas pada BAB II yang didapatkan dari sumber seperti jurnal, artikel, buku, skripsi, tesis, dsb. Dari kajian literatur tersebut, peneliti dapat merumuskan permasalahan dan tujuan yang akan dibahas pada penelitian ini pada BAB I.

#### **1.1.2 Studi Deskriptif I**

Pada tahapan ini, peneliti mendalami pemahaman terkait dengan topik penelitian untuk mencari tahu dan menjelaskan perbedaan penelitian ini dengan penelitian-penelitian sebelumnya. Topik penelitian yang dimaksud adalah penerapan MBT untuk pengujian perangkat lunak. Dari hal tersebut, terdapat beberapa aspek dari penelitian ini yang akan memiliki perbedaan dengan penelitianpenelitian sebelumnya, yaitu platform pengujian, *tools* yang digunakan, jenis pengujian yang dilakukan, *system under test* (SUT), dan metrik yang digunakan. Terdapat beberapa kajian terkait yang dijadikan sebagai referensi tambahan juga seperti, pengujian pada aplikasi web dan penerapan ET untuk pengujian perangkat lunak. Dari kajian tersebut, peneliti dapat memaparkan *state-of-the-art* dari topik yang diangkat.

### **1.1.3 Studi Prespektif**

Pada tahapan *functional testing* dengan menggunakan teknik MBT, *tools* MBT yang akan digunakan pada penelitian ini adalah GraphWalker, Selenium WebDriver, dan JUnit. *Tools* tersebut nantinya akan digabungkan agar terjadinya *automation testing* dengan script yang dibuat pada Selenium WebDriver dan penggunaan UML Finite State Machine pada GraphWalker untuk pengujian aplikasi web *E-commerce* YukJahit. Tahapan pada MBT dapat digambarkan pada Gambar 3.2 sebagai berikut (Garousi dkk., 2018)*.*

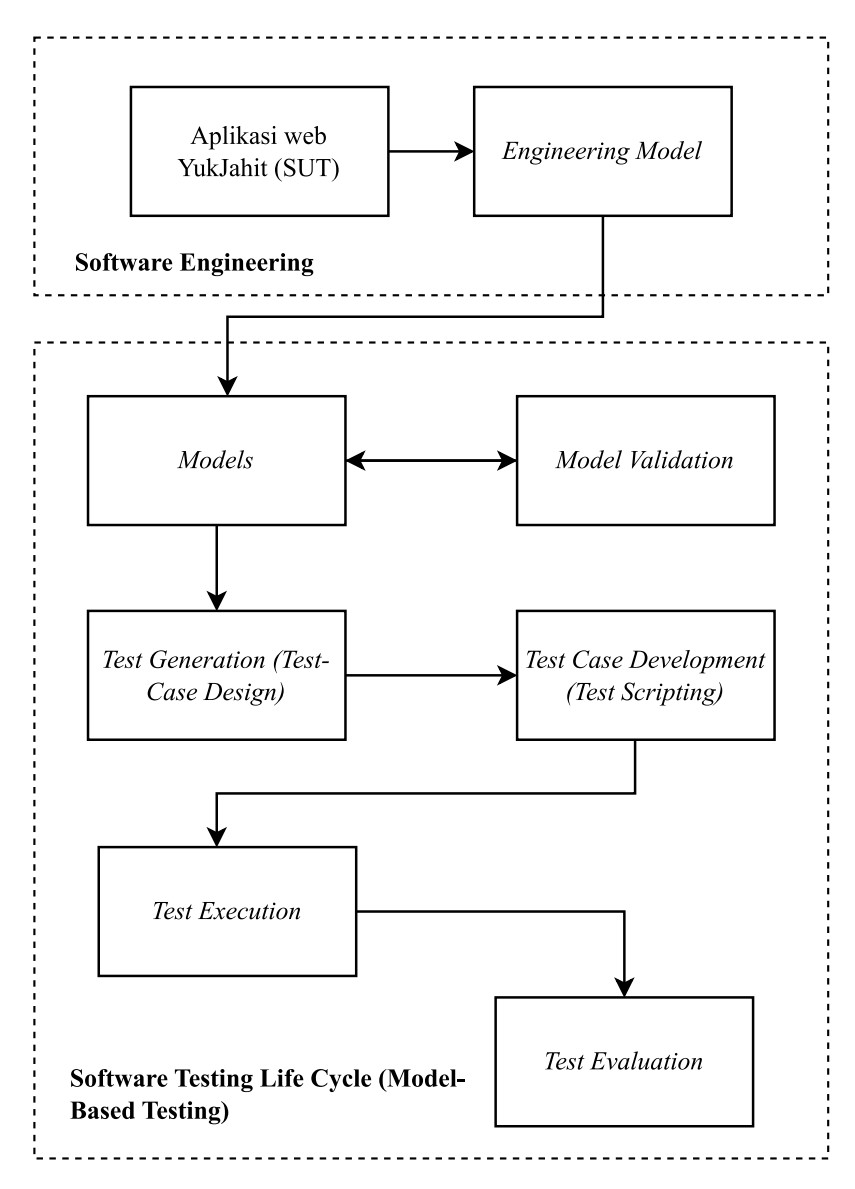

Gambar 1.2 Skenario pengujian MBT

Penjelasan dari masing-masing tahapan dapat dijelaskan secara rinci, sebagai berikut:

a. *Engineering Model*

Mencari atau membuat sebuah model dari aplikasi web YukJahit yang nantinya dapat digunakan sebagai referensi yang akan digunakan pada pembuatan model di GraphWalker. Pada penelitian ini, peneliti menggunakan *state machine diagram* yang telah dibuat pada tahapan desain di tahapan SDLC sebelumnya. *State machine diagram* dapat dilihat pada Gambar 3.3.

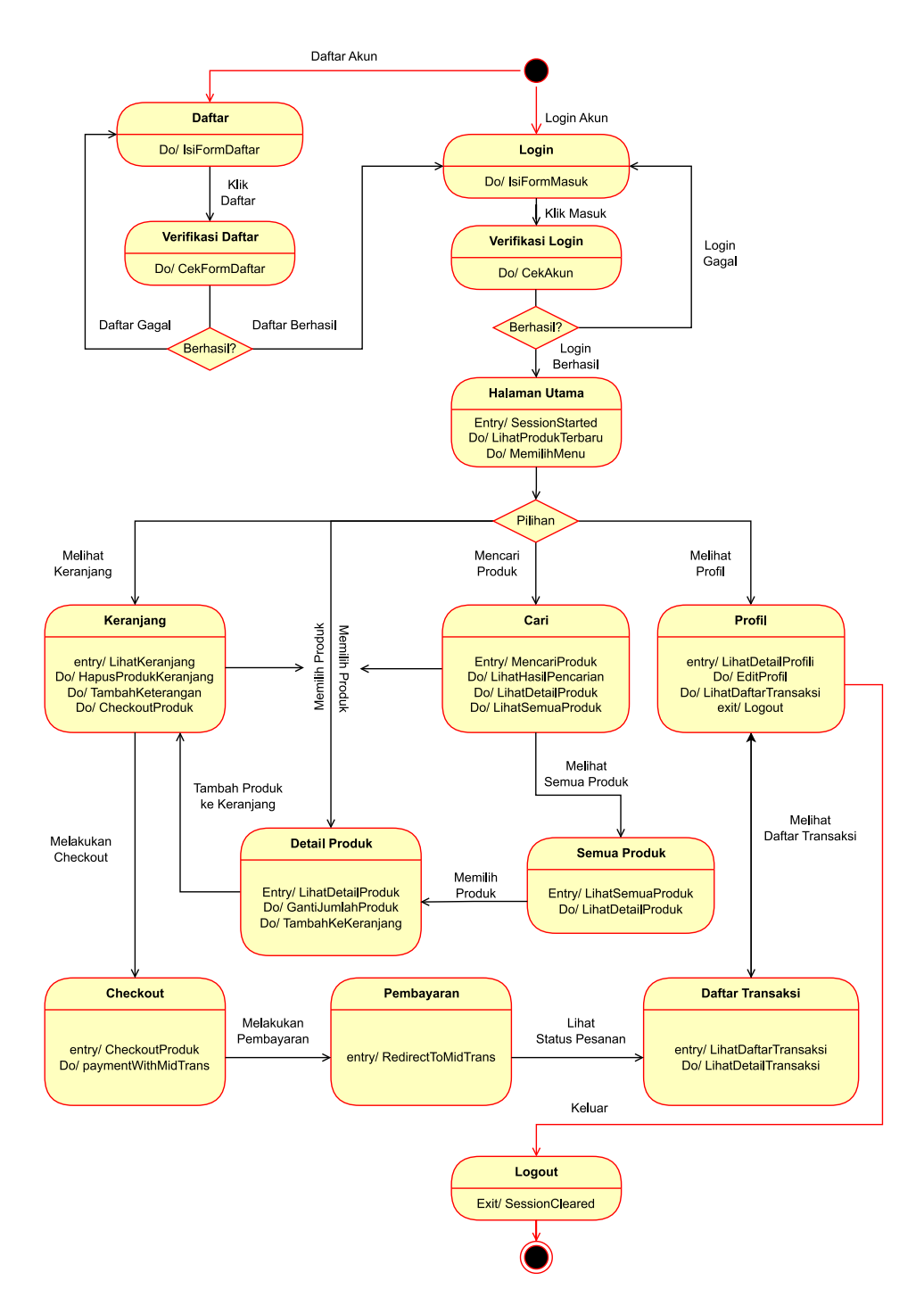

Gambar 1.3 *State machine diagram* YukJahit

*b. Models*

Membuat model pada GraphWalker berdasarkan dari *Engineering Model* sebelumnya. Model yang dibuat pada GraphWalker akan berbentuk seperti *Finite State Machine*. Pada GraphWalker terdapat dua elemen inti yang ada pada model yaitu *edge* yang merepresentasikan sebuah aksi atau transisi dan *vertex* yang merepresentasikan sebuah verifikasi atau *assertion*.

# c. *Model Validation*

Memvalidasi apakah model-model yang telah dibuat bersih dari kesalahan desain dan dapat dijalankan pada GraphWalker. Validasi ini dapat dilakukan secara otomatis dengan bantuan GraphWalker.

d. *Test Generation* (*Test Case Design*)

Tahapan ini sepenuhnya dijalankan oleh GraphWalker. *Test case* akan otomatis dibuat langsung dari GraphWalker berdasarkan model yang telah kita buat.

e. *Test Case Development*

Mengembangkan *test case* dengan mengintegrasikannya langsung dengan bantuan *test scripting* pada *automated testing tools*. Dalam penelitian ini, *tools*  yang dipakai adalah Selenium WebDriver.

f. *Test Execution*

Menjalankan *test case* yang telah dibuat. GraphWalker akan diintegrasikan dengan Selenium WebDriver sebagai *automated testing tools* dan JUnit *library* sebagai *assertion tools*.

g. *Test Evaluation*

Melakukan evaluasi terhadap seluruh kegiatan pengujian yang telah dilakukan. Data yang akan dievaluasi adalah waktu, *test execute, test steps generated,* dan jumlah *bug* yang ditemukan.

Pada tahapan *functional testing* dengan menggunakan ET terdapat 3 tahapan utama yaitu, *learning, test design, test execute*. Ketiga tahapan ini dapat berjalan paralel dan dinamis yang akan selalu berlanjut hingga SUT sudah tidak ditemukan adanya *error* ataupun *bug* (Afzal dkk., 2015). Tahapan pada ET dapat digambarkan pada Gambar 3.4 sebagai berikut.

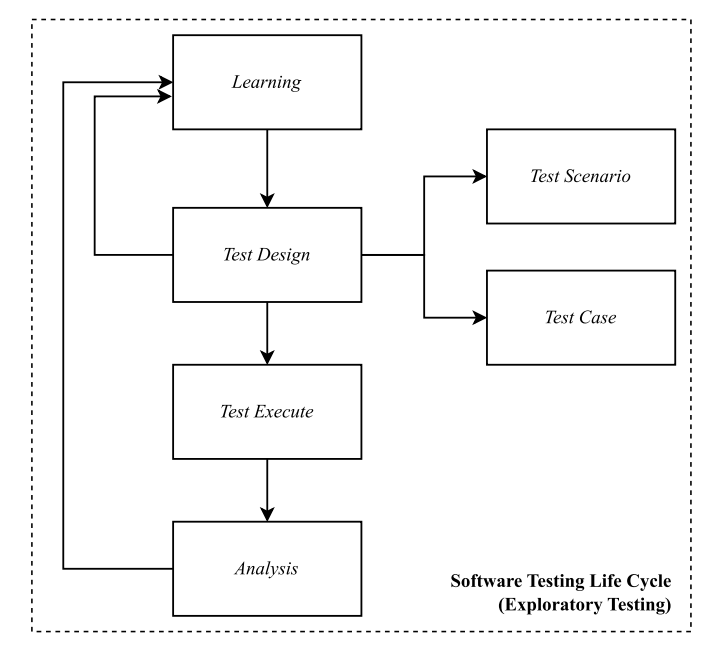

Gambar 1.4 Skenario pengujian ET

Penjelasan dari masing-masing tahapan dapat dijelaskan secara rinci, sebagai berikut:

a. *Learning*

Mempelajari secara teliti hal-hal yang terkait dengan SUT seperti, spesifikasi, fitur-fitur, alur kerja, dan sebagainya untuk mencari kemungkinan terjadinya *error* atau *bug* yang terdapat pada SUT. Dapat dilakukan secara paralel dengan tahapan lainnya.

b. *Test Design*

Membuat *test scenario* dan *test case* berdasarkan pengetahuan dari peneliti. *Test case* dapat berubah sewaktu-waktu, sebagai contoh misalkan peneliti secara tidak sengaja menemukan sebuah celah yang dapat menggagalkan sistem pada SUT. Maka ini akan dimasukkan kedalam bagian *test case* yang sebelumnya belum pernah dicantumkan. *Test scenario* dibuat menjadi 2 bagian besar, yaitu *user* atau pengguna dan administrator (admin). *User* kemudian dibagi menjadi 8 bagian, yaitu *route*, daftar, masuk, profil, cari produk, detail produk, keranjang dan *checkout*, daftar transaksi. Sedangkan admin dibagi menjadi 2 bagian, yaitu halaman produk dan halaman transaksi. Modul-modul pada t*est scenario* digambarkan pada Gambar 3.5.

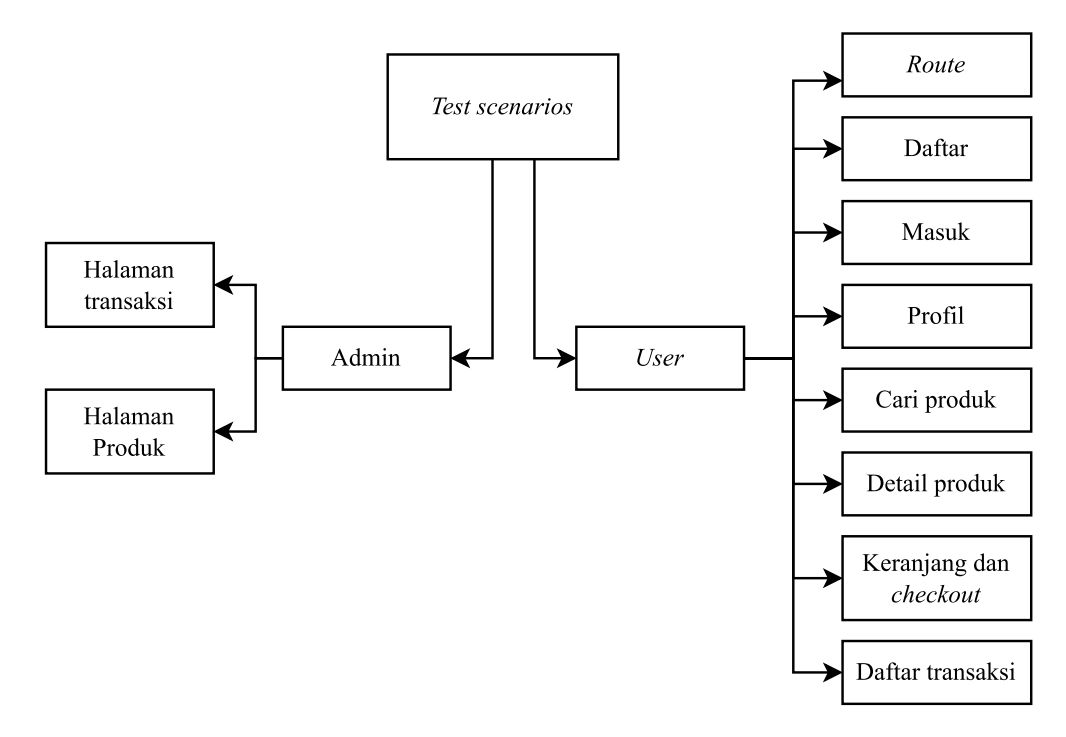

Gambar 1.5 Modul *test scenario*

Pada masing-masing bagan, maka akan dibuat sebuah *test data* dan *test case*  yang akan digunakan untuk mempermudah pengujian pada Katalon Studio. Berikut merupakan hasil *test data* dan *test case* yang akan digunakan pada penelitian ini:

## 1) Prekondisi dari skenario *user*:

- a. Pengguna terkoneksi ke internet
- b. Pengguna sudah berada pada halaman utama YukJahit pada <https://yukjahit.vercel.app/>
- 2) Skenario *protected route* dan 404
	- a. Prekondisi : Pengguna belum terautentikasi pada aplikasi.
	- b. *Test data* : Tabel 3.1.

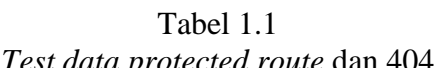

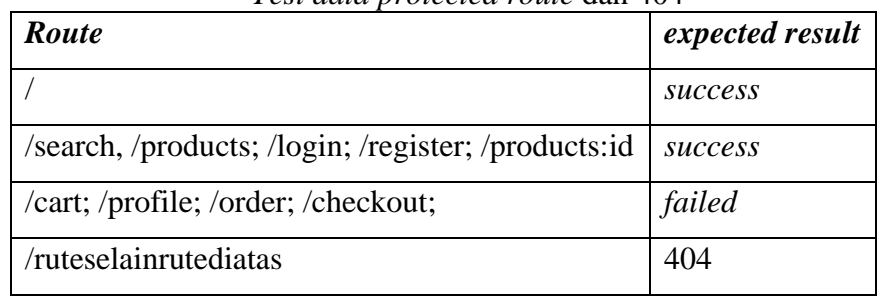

Dimana kolom *route* menunjukkan rute dari aplikasi yang akan menghasilkan 3 jenis keluaran (kolom *expected result*), yaitu *success*  berarti pengguna dapat mengakses rute tersebut, *failed* berarti pengguna tidak dapat mengakses rute tersebut dan 404 berarti pengguna akan dialihkan ke halaman tidak ditemukan.

c. *Test case* : Tabel 3.2.

| <b>Test Case</b><br>ID | <b>Feature</b> | <b>Detail Test Case</b>                                                              |    | <b>Test Step</b>                                | <b>Expected Result</b>                                                      |
|------------------------|----------------|--------------------------------------------------------------------------------------|----|-------------------------------------------------|-----------------------------------------------------------------------------|
| <b>TC00001</b>         | Route          | <b>Tidak Berhasil.</b><br>Pengguna mencoba<br>masuk ke rute<br>halaman yang          | 1. | Pengguna masuk ke rute<br>yang terkunci.        | Pengguna<br>mendapatkan<br>notifikasi toast<br>"Silahkan masuk              |
| <b>TC00002</b>         | Route          | terkunci.<br>Berhasil.                                                               | 1. | Pengguna masuk ke rute                          | terlebih dahulu" dan<br>dialihkan ke<br>halaman utama.<br>Pengguna berhasil |
|                        |                | Pengguna mencoba<br>masuk ke rute<br>halaman yang<br>terbuka.                        |    | yang terbuka.                                   | masuk ke halaman<br>tersebut.                                               |
| <b>TC00003</b>         | Route          | <b>Tidak Berhasil.</b><br>Pengguna mencoba<br>masuk ke rute yang<br>tidak terdaftar. | 1. | Pengguna masuk ke rute<br>yang tidak terdaftar. | Pengguna akan<br>dialihkan ke<br>halaman 404.                               |

Tabel 1.2 TC00 - *Test case protected route* dan 404

# 3) Skenario Masuk

- a. Prekondisi : Pengguna belum terautentikasi pada sistem.
- b. *Test data* : Merupakan data yang dimasukkan pengguna ke *form* masuk, dapat dilihat pada Tabel 3.3.

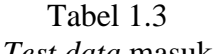

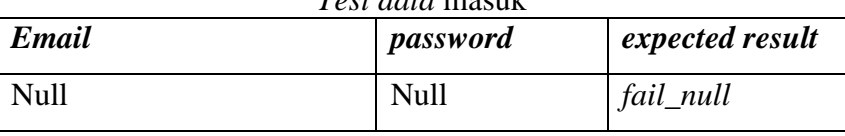

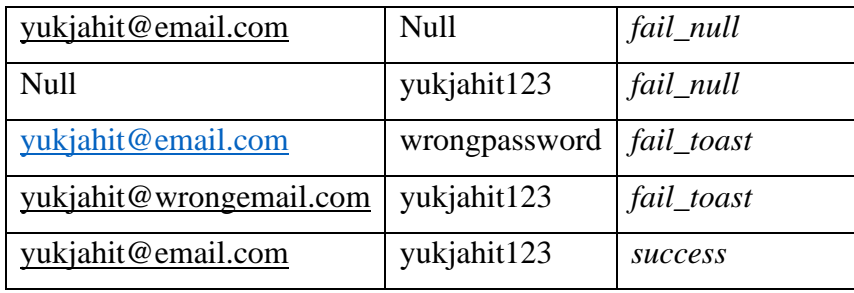

c. *Test case* : Tabel 3.4.

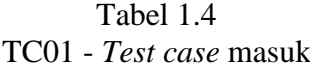

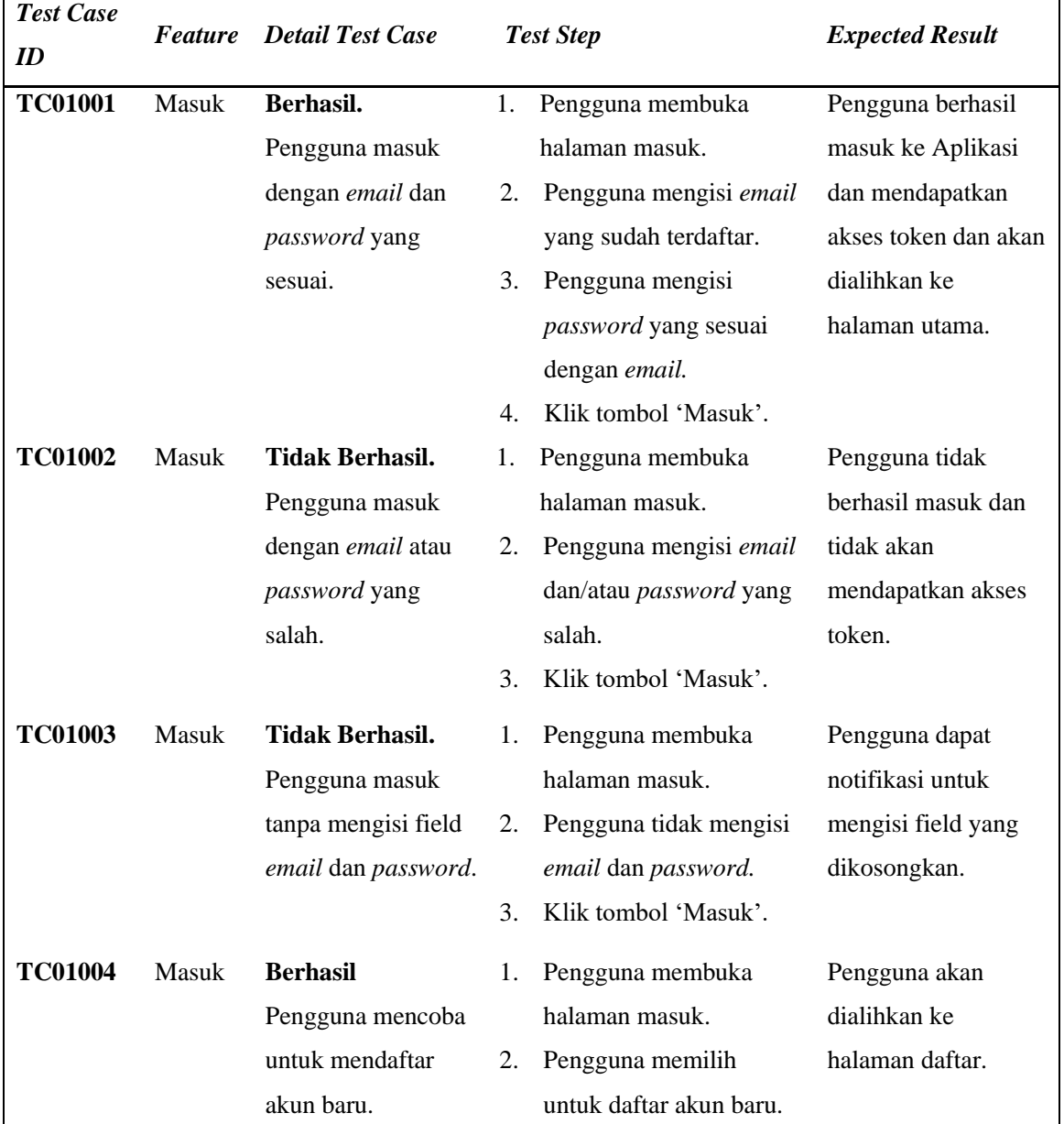

- 4) Skenario Daftar
	- a. Prekondisi : Pengguna belum terautentikasi pada sistem.
	- b. *Test data* : Merupakan data yang dimasukkan pengguna ke *form* daftar, dapat dilihat pada Tabel 3.5.

| nama       | email         | passwor        | 1 co <i>e aana</i> uurur<br>konfirmasi | no hp       | alamat              | expect           |
|------------|---------------|----------------|----------------------------------------|-------------|---------------------|------------------|
|            |               | $\overline{d}$ | password                               |             | lengkap             | ed               |
|            |               |                |                                        |             |                     | result           |
| yukjahit   | yukjahitdaft  | yukjahit1      | yukjahit12                             | 0812345     | Alamat              | succes           |
| daftar     | $ar@$ email.c | 23             | 3                                      | 6789        | lengkap             | $\boldsymbol{S}$ |
|            | <sub>om</sub> |                |                                        |             | yukjahit            |                  |
| email      | emailterdaft  | emailterd      | emailterda                             | 0812345     | Alamat email        | fail             |
| terdaftar  | ar@email.c    | aftar          | ftar                                   | 6789        | terdaftar           |                  |
|            | om            |                |                                        |             |                     |                  |
| password   | passwordtid   | Tidaksa        | tidaksama                              | 0812345     | alamat              | fail             |
| tidak sama | aksama@e      | ma             | $\overline{2}$                         | 6789        | password            |                  |
|            | mail.com      |                |                                        |             | tidak sama          |                  |
| password   | passwordsal   | password       | password1                              | 0812345     | alamat              | fail             |
| salah      | ahformat@e    | 1234           | 234                                    | 6789        | password            |                  |
| format     | mail.com      |                |                                        |             | salah <i>format</i> |                  |
| null       | null          | null           | null                                   | <b>Null</b> | null                | fail_n           |
|            |               |                |                                        |             |                     | ull              |

Tabel 1.5 *Test data* daftar

c. *Test case* : Tabel 3.6

Tabel 1.6 TC02 - *Test case* daftar

| <b>Test Case</b> |                |                         |    |                       |                        |  |
|------------------|----------------|-------------------------|----|-----------------------|------------------------|--|
| ID               | <b>Feature</b> | <b>Detail Test Case</b> |    | <b>Test Step</b>      | <b>Expected Result</b> |  |
| <b>TC02001</b>   | Daftar         | Berhasil.               | 1. | Pengguna membuka      | Pengguna               |  |
|                  |                | Pengguna daftar         |    | halaman daftar.       | berhasil daftar        |  |
|                  |                | dengan mengisi          | 2. | Pengguna mengisi nama | dan akan               |  |
|                  |                | semua field pada        |    | lengkap.              | dialihkan ke           |  |
|                  |                |                         |    |                       | halaman masuk          |  |

*IMPLEMENTASI MODEL-BASED TESTING UNTUK MENINGKATKAN EFEKTIVITAS PENGUJIAN APLIKASI WEB E-COMMERCE (STUDI KASUS: APLIKASI YUKJAHIT)* **Universitas Pendidikan Indonesia | repository.upi.edu | perpustakaan.upi.edu**

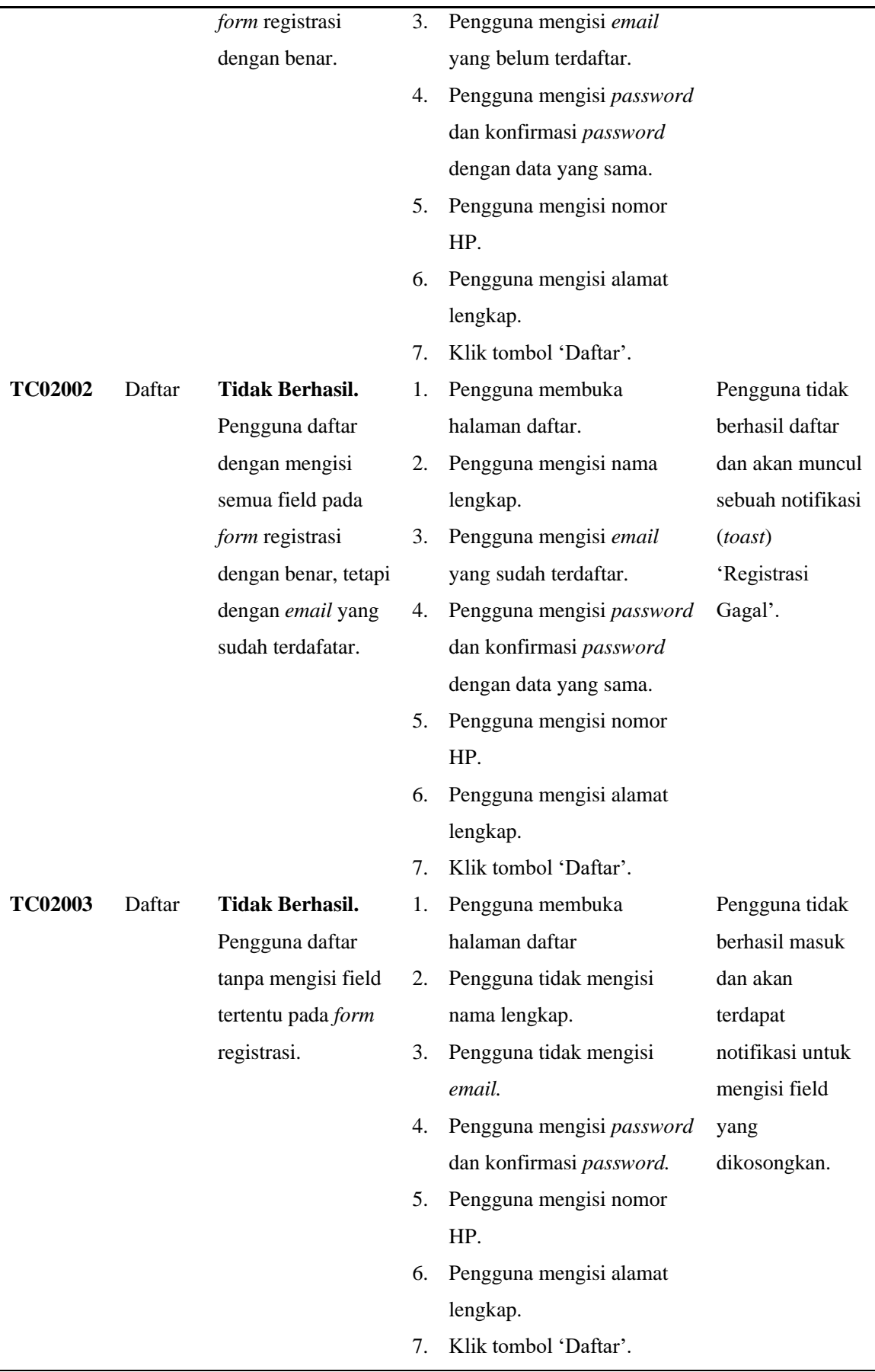

**Damar Galih Anshary, 2023**

*IMPLEMENTASI MODEL-BASED TESTING UNTUK MENINGKATKAN EFEKTIVITAS PENGUJIAN APLIKASI WEB E-COMMERCE (STUDI KASUS: APLIKASI YUKJAHIT)* **Universitas Pendidikan Indonesia | repository.upi.edu | perpustakaan.upi.edu**

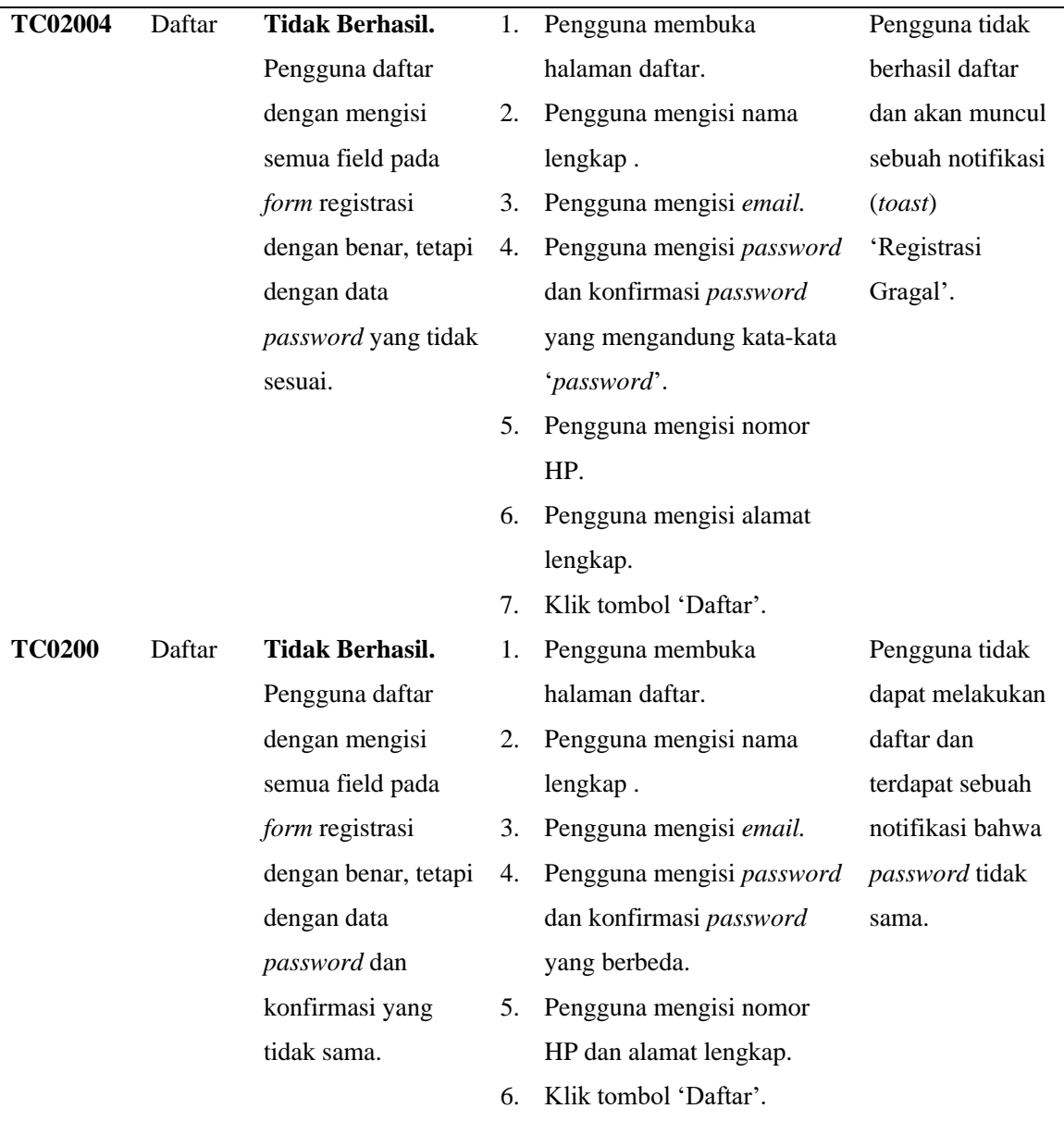

- 5) Skenario Cari Produk
	- a. Prekondisi : -
	- b. *Test data* : Data yang dimasukkan ke *field* pencarian (Tabel 3.7).

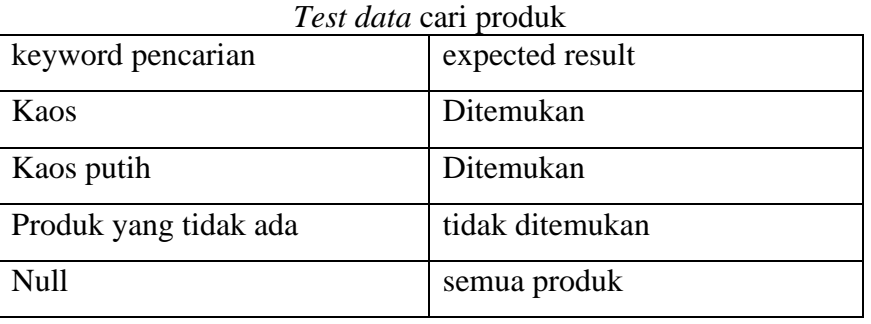

# Tabel 1.7

| <b>Test Case</b><br>ID | Feature | <b>Detail Test Case</b> |    | <b>Test Step</b>             | <b>Expected Result</b> |
|------------------------|---------|-------------------------|----|------------------------------|------------------------|
| <b>TC03001</b>         | Cari    | Berhasil.               | 1. | Pengguna membuka             | Pengguna akan          |
|                        |         | Pengguna mencari        |    | halaman utama.               | dialihkan menuju       |
|                        |         | produk yang             | 2. | Pengguna mengisi field.      | halaman detail         |
|                        |         | tersedia pada           |    | 'search' pada navbar dengan  | produk yang            |
|                        |         | Database dengan         |    | keyword tertentu.            | sesuai.                |
|                        |         | keyword tertentu.       | 3. | Pengguna menekan tombol      |                        |
|                        |         |                         |    | keyboard 'Enter' atau klik   |                        |
|                        |         |                         |    | ikon 'cari'.                 |                        |
|                        |         |                         | 4. | Aplikasi akan menampilkan    |                        |
|                        |         |                         |    | list produk hasil pencarian. |                        |
|                        |         |                         | 5. | Pengguna memilih salah       |                        |
|                        |         |                         |    | satu produk hasil pencarian. |                        |
| <b>TC03002</b>         | Cari    | <b>Tidak Berhasil.</b>  | 1. | Pengguna membuka             | Aplikasi akan          |
|                        |         | Pengguna mencari        |    | halaman utama.               | menampilkan            |
|                        |         | produk yang tidak       | 2. | Pengguna mengisi field       | bahwa produk           |
|                        |         | tersedia pada           |    | 'search' pada navbar dengan  | yang terkait           |
|                        |         | Database dengan         |    | keyword tertentu.            | dengan keyword         |
|                        |         | keyword tertentu.       | 3. | Pengguna menekan tombol      | tidak ditemukan.       |
|                        |         |                         |    | keyboard 'Enter' atau klik   |                        |
|                        |         |                         |    | ikon 'cari'.                 |                        |
| <b>TC03003</b>         | Cari    | Tidak Berhasil.         | 1. | Pengguna membuka             | Pengguna akan          |
|                        |         | Pengguna mencari        |    | halaman utama.               | dialihkan ke           |
|                        |         | produk tanpa            | 2. | Pengguna tidak mengisi       | halaman semua          |
|                        |         | mengisi field           |    | field 'search' pada navbar.  | produk.                |
|                        |         | 'search'.               | 3. | Pengguna menekan tombol      |                        |
|                        |         |                         |    | keyboard 'Enter' atau klik   |                        |
|                        |         |                         |    | ikon 'cari'.                 |                        |

Tabel 1.8 TC03 - *Test case* cari produk

- 6) Skenario lihat detail produk
	- a. Prekondisi : -
	- b. *Test data* : -
	- c. *Test case* : Tabel 3.9

| <b>Test Case</b> |        | <b>Feature</b> Detail Test Case | <b>Test Step</b> |                         | <b>Expected Result</b> |
|------------------|--------|---------------------------------|------------------|-------------------------|------------------------|
| ID               |        |                                 |                  |                         |                        |
| <b>TC04001</b>   | Detail | Berhasil.                       | 1.               | Pengguna membuka        | Pengguna akan          |
|                  | Produk | Pengguna melihat                |                  | halaman utama.          | melihat informasi      |
|                  |        | detail produk dari              | 2.               | Pengguna memilih salah  | detail produk berupa   |
|                  |        | salah satu produk               |                  | satu produk             | gambar, nama,          |
|                  |        | pada halaman hasil              |                  | rekomendasi.            | deskripsi, harga,      |
|                  |        | pencarian atau                  | 3.               | Pengguna akan           | kuantitas, dan         |
|                  |        | halaman utama.                  |                  | dialihkan ke halaman    | sebuah tombol untuk    |
|                  |        |                                 |                  | detail produk sesuai    | menambahkan            |
|                  |        |                                 |                  | dengan pilihan.         | produk ke keranjang.   |
| <b>TC04002</b>   | Detail | <b>Tidak Berhasil.</b>          | 1.               | Pengguna mencari        | Tombol 'tambahkan      |
|                  | Produk | Pengguna                        |                  | sebuah produk pada      | ke keranjang' akan     |
|                  |        | menambahkan                     |                  | field 'search' navbar.  | terlihat tidak aktif   |
|                  |        | produk ke dalam                 | 2.               | Aplikasi akan           | $(disabeled)$ .        |
|                  |        | keranjang dengan                |                  | menampilkan list produk |                        |
|                  |        | mengisi kuantitas               |                  | hasil pencarian.        |                        |
|                  |        | kurang dari 1.                  | 3.               | Pengguna memilih salah  |                        |
|                  |        |                                 |                  | satu produk hasil       |                        |
|                  |        |                                 |                  | pencarian.              |                        |
|                  |        |                                 | 4.               | Pengguna menentukan     |                        |
|                  |        |                                 |                  | kuantitas produk kurang |                        |
|                  |        |                                 |                  | dari 1.                 |                        |
| <b>TC04003</b>   | Detail | <b>Tidak Berhasil.</b>          | 1.               | Pengguna memasukkan     | Pengguna akan          |
|                  | Produk | Pengguna mencoba                |                  | produk id yang tidak    | melihat tampilan       |
|                  |        | untuk mengganti                 |                  | terdaftar pada halaman  | 'halaman tidak         |
|                  |        | link detail produk              |                  | '/product/:id'.         | ditemukan'.            |
|                  |        | dengan id produk                |                  |                         |                        |
|                  |        | yang tidak terdaftar.           |                  |                         |                        |

Tabel 1.9 TC04 - *Test case* lihat detail produk

7) Skenario halaman profil

- a. Prekondisi : Pengguna sudah terautentikasi pada sistem.
- b. *Test data* : Merupakan data yang akan diuji kesesuaiannya (*assertion*) pada halaman profil, dapat dilihat pada Tabel 3.10.

| <i>Test data</i> halaman profil |            |           |         |              |  |  |  |  |
|---------------------------------|------------|-----------|---------|--------------|--|--|--|--|
| nama                            | Email      | Passwor   | no hp   | alamat       |  |  |  |  |
|                                 |            | d         |         | lengkap      |  |  |  |  |
| yukjahit                        | yukjahit@e | yukjahit1 | 0812345 | Alamat       |  |  |  |  |
|                                 | mail.com   | 23        | 6789    | lengkap      |  |  |  |  |
|                                 |            |           |         | yukjahit     |  |  |  |  |
| yukjahit2                       | yukjahit2@ | yukjahit1 | 0812345 | Alamat       |  |  |  |  |
|                                 | email.com  | 23        | 6789    | lengkap      |  |  |  |  |
|                                 |            |           |         | yukjahit (2) |  |  |  |  |

Tabel 1.10

c. *Test case* : Tabel 3.11.

Tabel 1.11 TC05 - *Test case* halaman profil

| <b>Test Case</b> | <b>Feature</b> | <b>Detail Test Case</b> | <b>Test Step</b> |                          | <b>Expected Result</b> |
|------------------|----------------|-------------------------|------------------|--------------------------|------------------------|
| ID               |                |                         |                  |                          |                        |
| <b>TC05001</b>   | Profil         | Berhasil.               | 1.               | Pengguna membuka         | Pengguna akan          |
|                  |                | Pengguna melihat        |                  | halaman profil.          | melihat data-data      |
|                  |                | informasi detail        |                  |                          | mengenai akun          |
|                  |                | akun.                   |                  |                          | sesuai dengan          |
|                  |                |                         |                  |                          | data yang              |
|                  |                |                         |                  |                          | didaftarkan.           |
| <b>TC05002</b>   | Profil         | Berhasil.               | 1.               | Pengguna membuka         | Aplikasi akan          |
|                  |                | Pengguna mencoba        |                  | halaman profil.          | menampilkan            |
|                  |                |                         |                  |                          |                        |
|                  |                | untuk merubah data. 2.  |                  | Klik tombol 'Ubah data'. | sebuah modal           |
|                  |                |                         |                  |                          | 'form' yang            |
|                  |                |                         |                  |                          | sudah diisi oleh       |
|                  |                |                         |                  |                          | data yang              |
|                  |                |                         |                  |                          | didaftarkan            |
|                  |                |                         |                  |                          | sebelumnya.            |
| <b>TC05003</b>   | Profil         | <b>Berhasil</b>         | 1.               | Pengguna membuka         | modal 'form'           |
|                  |                | Pengguna tidak jadi     |                  | halaman profil.          | akan tertutup dan      |
|                  |                | untuk merubah data.     | 2.               | Klik tombol 'Ubah data'. | data akun tidak        |
|                  |                |                         | 3.               | Klik icon 'tutup' diatas | akan mengalami         |
|                  |                |                         |                  | form.                    | perubahan.             |

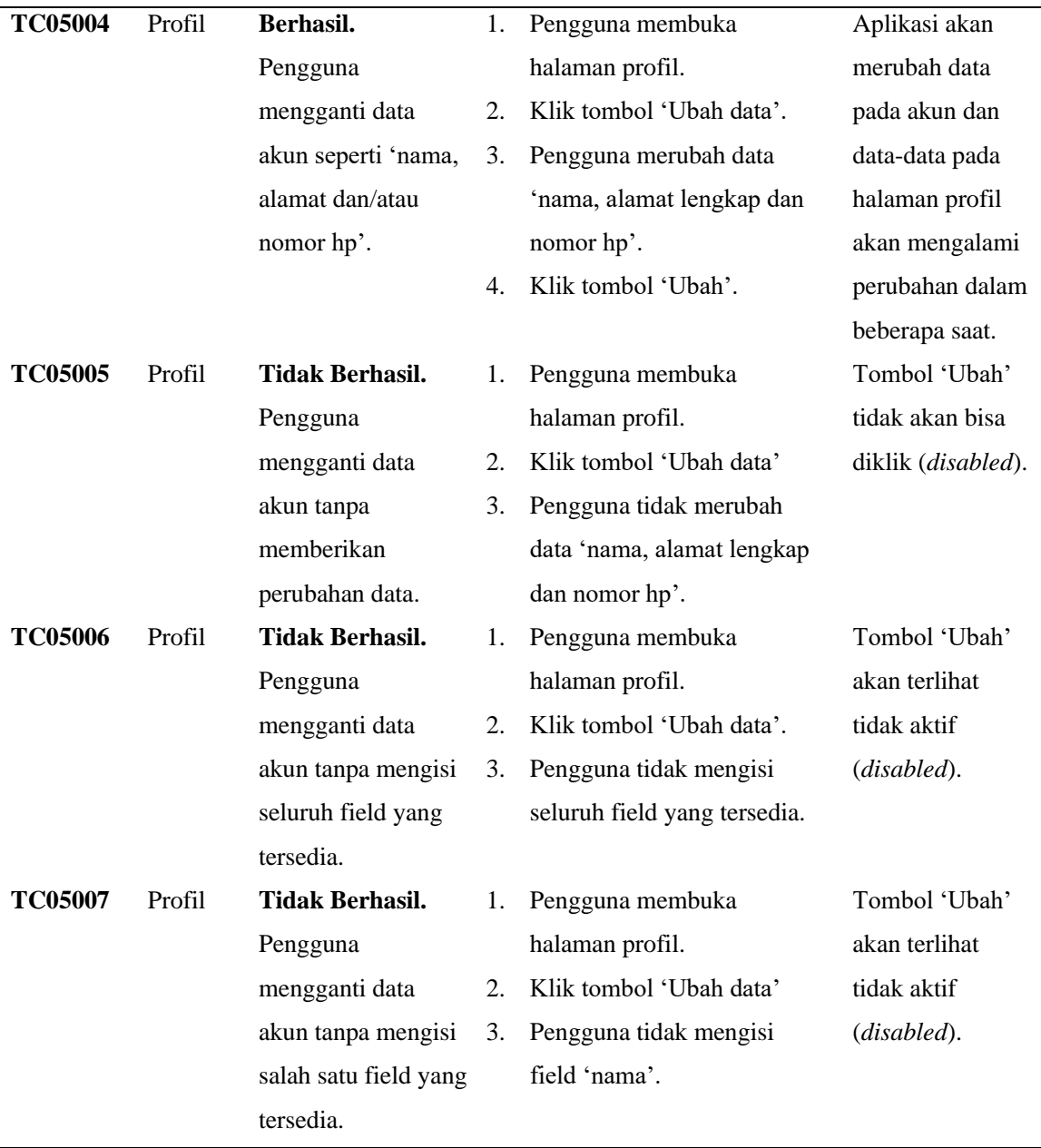

- 8) Skenario daftar transaksi
	- a. Prekondisi : Pengguna telah terautentikasi pada sistem.
	- b. *Test data* : Tabel 3.12.

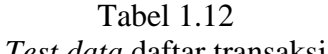

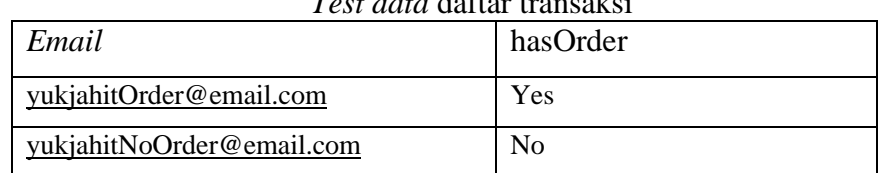

Dimana kolom email merupakan email dari akun pengguna, dan kolom *hasOrder* merupakan data apakah akun tersebut sudah melakukan transkasi pada sistem.

c. *Test case* : Tabel 3.13

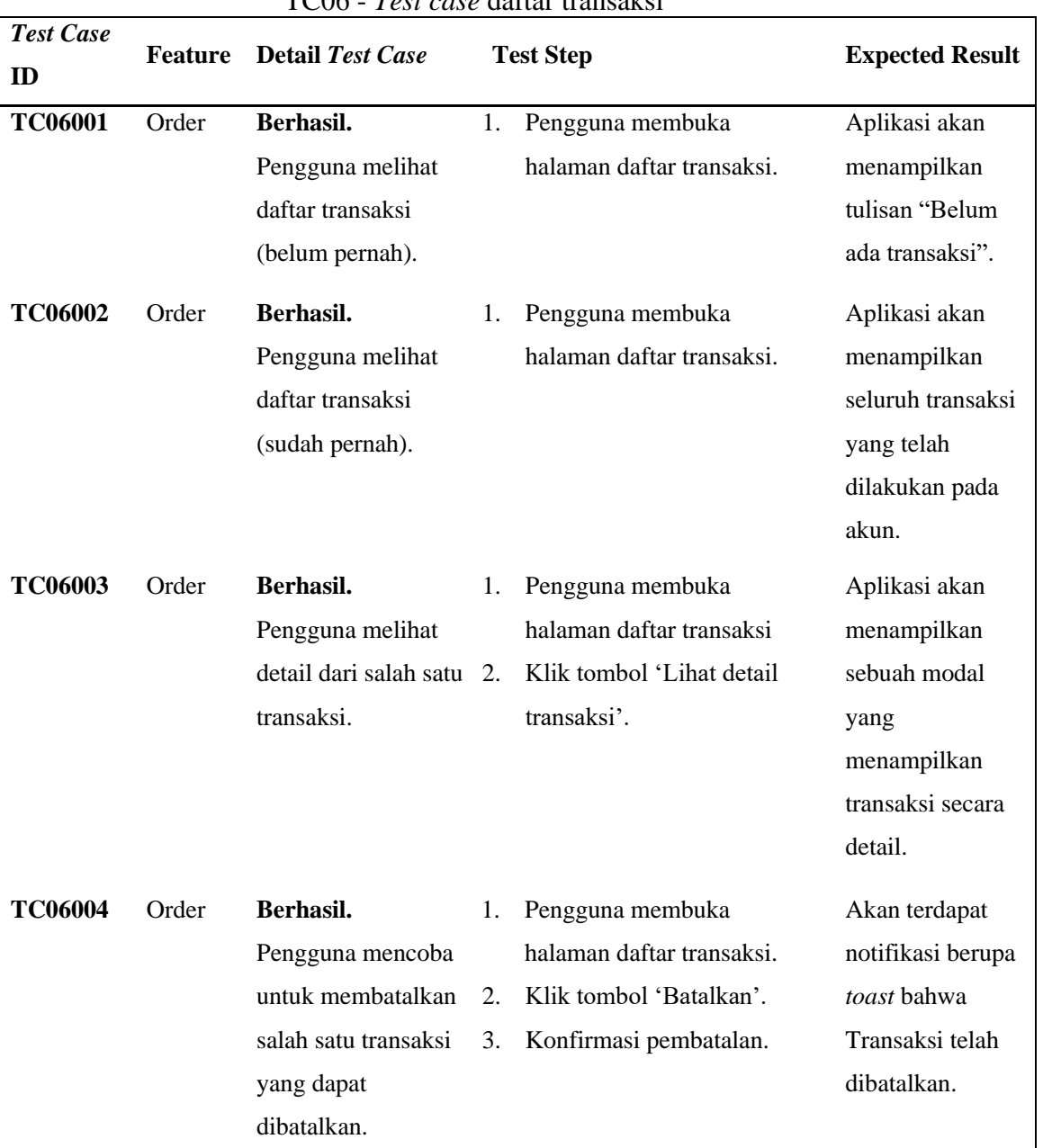

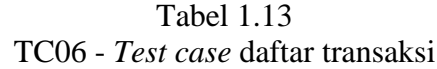

- 9) Skenario keranjang dan *checkout*
	- a. Prekondisi : Pengguna terautentikasi dalam sistem
	- b. *Test data* : -

| <b>Test Case</b>  | <b>Feature</b> | <b>Detail Test Case</b> |    | <b>Test Step (Simplify)</b> | <b>Expected Result</b> |
|-------------------|----------------|-------------------------|----|-----------------------------|------------------------|
| $\boldsymbol{ID}$ |                |                         |    |                             |                        |
| <b>TC07001</b>    | Keran-         | Berhasil.               | 1. | Pengguna membuka            | Pengguna akan          |
|                   | jang           | Pengguna melihat        |    | halaman Keranjang.          | melihat tampilan       |
|                   |                | halaman keranjang       |    |                             | bahwa 'keranjangmu     |
|                   |                | kosong.                 |    |                             | kosong'.               |
| TC07002           | Keran-         | Berhasil.               | 1. | Pengguna memilih salah      | Pengguna akan          |
|                   | jang           | Pengguna                |    | satu produk terbaru pada    | mendapatkan sebuah     |
|                   |                | menambahkan             |    | halaman utama.              | toast bahwa produk     |
|                   |                | produk ke dalam         | 2. | Pengguna menentukan         | berhasil               |
|                   |                | keranjang.              |    | jumlah produk yang          | ditambahkan ke         |
|                   |                |                         |    | akan dimasukkan ke          | keranjang.             |
|                   |                |                         |    | keranjang.                  | Kemudian produk        |
|                   |                |                         | 3. | Klik tombol 'Tambah ke      | tersebut akan          |
|                   |                |                         |    | Keranjang'.                 | muncul pada            |
|                   |                |                         | 4. | Pengguna membuka            | halaman keranjang      |
|                   |                |                         |    | halaman keranjang.          | dengan jumlah yang     |
|                   |                |                         |    |                             | telah dimasukkan.      |
| <b>TC07005</b>    | Keran-         | Berhasil.               | 1. | Pengguna membuka            | Pengguna akan          |
|                   | jang           | Pengguna melihat        |    | halaman Keranjang.          | melihat semua          |
|                   |                | halaman keranjang       |    |                             | produk yang telah      |
|                   |                | dengan produk.          |    |                             | dimasukkan kedalam     |
|                   |                |                         |    |                             | keranjang, termasuk    |
|                   |                |                         |    |                             | total harga yang       |
|                   |                |                         |    |                             | perlu dibayarkan.      |
| <b>TC07004</b>    | Keran-         | <b>Berhasil</b>         | 1. | Pengguna membuka            | Pengguna akan          |
|                   | jang           | Pengguna                |    | halaman keranjang.          | mendapatkan toast      |
|                   |                | menambahkan             | 2. | Pengguna memilih salah      | 'produk xx berhasil    |
|                   |                | produk yang sama        |    | satu produk yang            | ditambahkan ke         |
|                   |                | dengan yang ada         |    | tersedia pada keranjang.    | keranjang'.            |
|                   |                | pada keranjang          | 3. | Pengguna akan               | Kemudian produk        |
|                   |                | sebelumnya.             |    | dialihkan ke detail         | tersebut akan          |
|                   |                |                         |    | produk.                     | muncul pada            |

Tabel 1.14 TC07 - *Test case* keranjang dan *checkout*

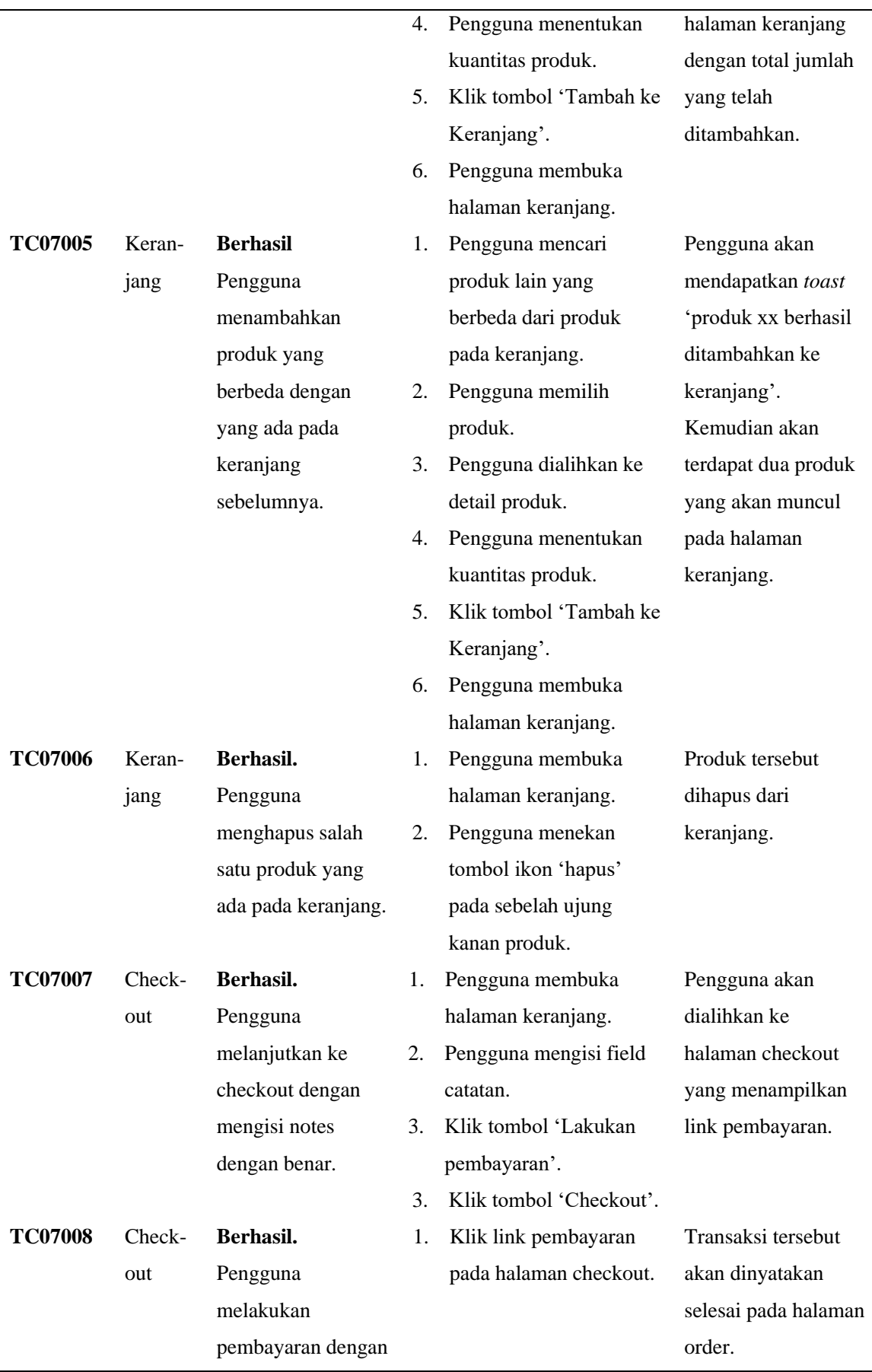

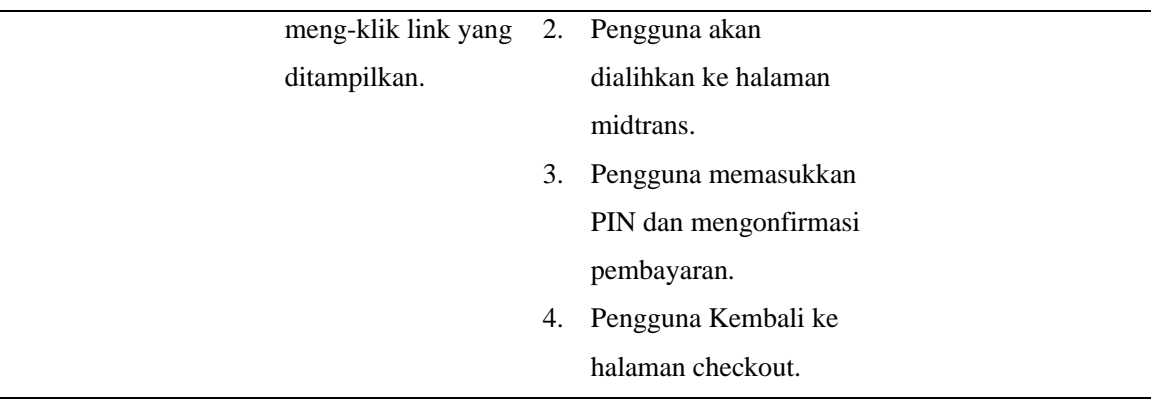

# 10) Skenario Sistem (*system testing*)

# Tabel 1.15 TC08 - *Test case* untuk *system testing*

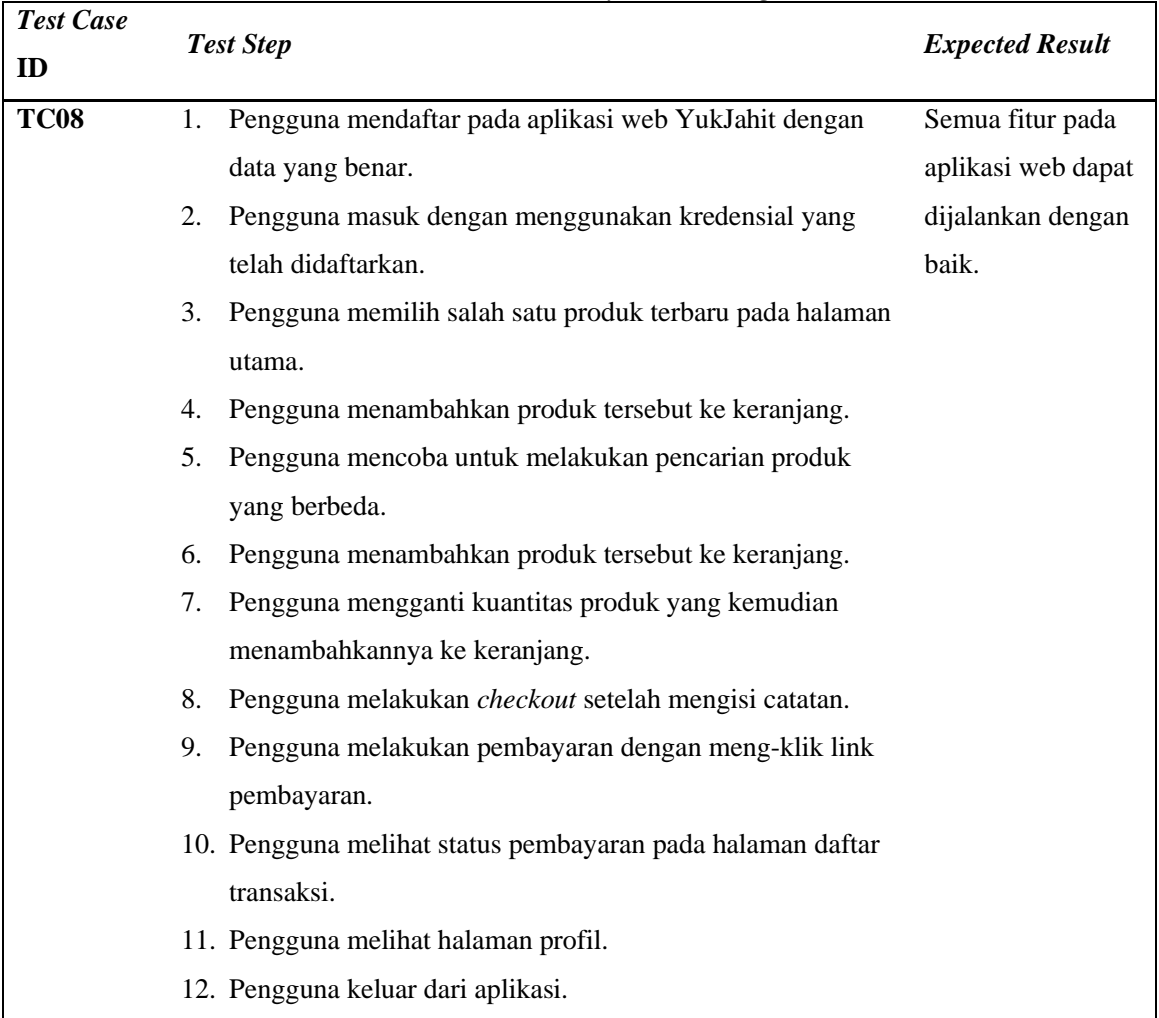

- 11) Skenario halaman produk admin
	- a. Prekondisi:
		- Terautentikasi dalam sistem menggunakan hak administrator pada halaman https://yukjahit-admin.vercel.app.
		- Membuka halaman https://yukjahit-admin.vercel.app/products.
	- b. *Test data* : -
	- c. *Test case* : Tabel 3.16.

| <b>Test Case</b><br>ID | <b>Feature</b> | <b>Detail Test Case</b> |         | <b>Test Step</b>             | <b>Expected Result</b> |
|------------------------|----------------|-------------------------|---------|------------------------------|------------------------|
| <b>TC09001</b>         | Product        | <b>Berhasil.</b>        | 1.      | Admin melihat seluruh        | Admin akan             |
|                        |                | Admin melihat           |         | produk dengan informasi      | melihat seluruh        |
|                        |                | seluruh produk yang     |         | seperti gambar, nama         | produk pada            |
|                        |                | ada pada database.      |         | produk, harga dengan         | database.              |
|                        |                |                         |         | masing-masing produk         |                        |
|                        |                |                         |         | memiliki opsi untuk ubah     |                        |
|                        |                |                         |         | dan hapus.                   |                        |
| <b>TC09002</b>         | Product        | Berhasil.               | $1_{-}$ | Admin menekan tombol         | Aplikasi akan          |
|                        |                | Admin                   |         | 'Tambah Produk' pada         | menampilkan            |
|                        |                | menambahkan             |         | bagian kanan atas halaman.   | sebuah toast           |
|                        |                | sebuah produk ke        | 2.      | Admin dialihkan ke halaman   | yang                   |
|                        |                | database.               |         | ubah produk.                 | menampilkan            |
|                        |                |                         | 3.      | Admin menambahkan            | bahwa produk           |
|                        |                |                         |         | produk dengan memasukkan     | telah berhasil         |
|                        |                |                         |         | data berupa 'nama', 'harga', | ditambahkan.           |
|                        |                |                         |         | 'deskripsi', memilih         | Produk                 |
|                        |                |                         |         | 'kategori', dan mengunggah   | kemudian akan          |
|                        |                |                         |         | 'gambar'.                    | tersimpan pada         |
|                        |                |                         | 4.      | Admin menekan tombol         | database.              |
|                        |                |                         |         | 'Tambah'.                    |                        |
| <b>TC09003</b>         | Product        | <b>Berhasil</b>         | 1.      | Admin memilih salah satu     | Aplikasi akan          |
|                        |                | Admin mengubah          |         | produk dan menekan tombol    | menampilkan            |
|                        |                | data dari salah satu    |         | 'ubah'.                      | sebuah toast           |
|                        |                | produk pada             | 2.      | Admin akan dialihkan ke      | yang                   |
|                        |                | database.               |         | halaman ubah produk.         | menampilkan            |

Tabel 1.16 TC09 - *Test case* halaman produk (admin)

*IMPLEMENTASI MODEL-BASED TESTING UNTUK MENINGKATKAN EFEKTIVITAS PENGUJIAN APLIKASI WEB E-COMMERCE (STUDI KASUS: APLIKASI YUKJAHIT)* **Universitas Pendidikan Indonesia | repository.upi.edu | perpustakaan.upi.edu**

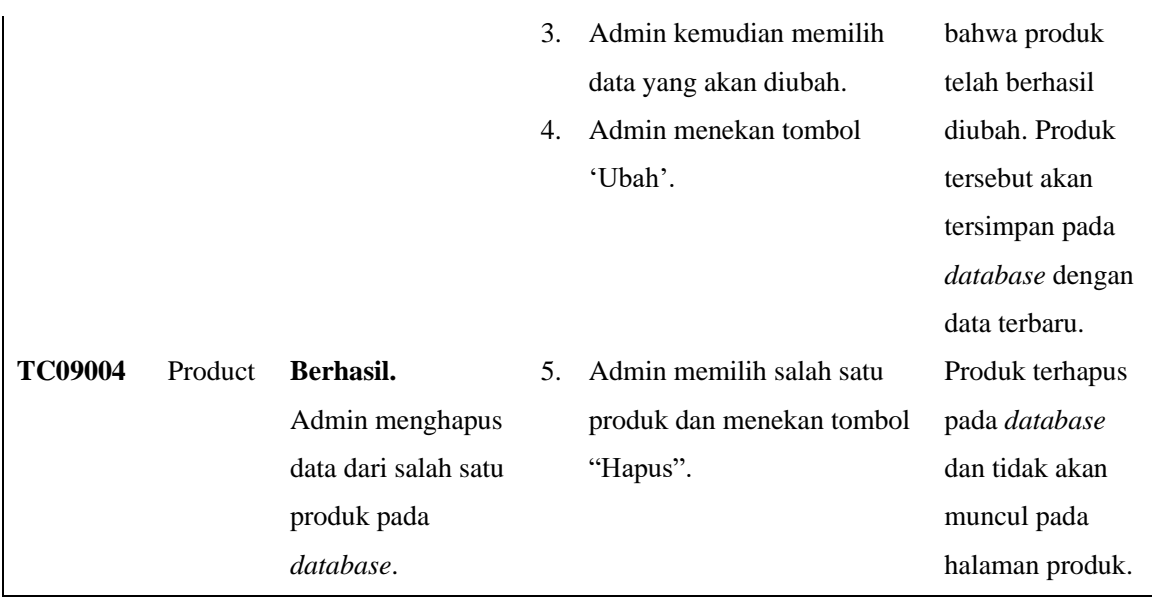

- 12) Skenario halaman produk admin
	- a. Prekondisi: Terautentikasi dalam sistem menggunakan hak administrator pada halaman https://yukjahit-admin.vercel.app.
	- b. *Test data* : -
	- c. *Test case* : Tabel 3.17.

![](_page_22_Picture_291.jpeg)

![](_page_22_Picture_292.jpeg)

![](_page_23_Picture_215.jpeg)

# *c. Test Execute*

Eksekusi akan dijalankan dengan teknik *automated testing* dengan menggunakan bantuan *automated testing tools* Katalon Studio.

d. Analisis

Menganalisis hasil akhir dari pengujian secara keseluruhan. Data yang akan dievaluasi adalah waktu yang dibutuhkan untuk membuat *test case* dan menjalankan *test execution*, *test steps generated*, dan jumlah kesalahan yang ditemukan.

### **1.1.4 Studi Deskriptif II**

Guna mengetahui tingkat keberhasilan dari penelitian ini, diperlukan sebuah analisis dan pembahasan yang menunjukkan apakah model-based testing dapat memberikan hasil pengujian yang lebih baik serta lebih efektif dalam penggunaan sumber daya. Hal pertama yang dilakukan adalah melaksanakan *functional testing* pada aplikasi web *e-commerce* YukJahit dengan menggunakan *exploratory testing*  (Katalon Studio) dan *model-based testing* (GraphWalker).

Pada pengujiannya (*test execution*), MBT (GraphWalker) akan menggunakan *test path generation* "random(edge\_coverage(100))", yang berarti model akan dieksekusi secara acak dan akan berhenti ketika semua edge telah dilewati. Hal tersebut membuat pengujian akan menghasilkan data yang beragam. Sehingga pengujian akan dilakukan pengulangan sebanyak 20 (dua puluh) kali untuk mendapatkan data yang lebih akurat. Sedangkan untuk *exploratory testing* (Katalon Studio)*,* data yang dihasilkan relatif konsisten sehingga membuat pengulangan tidak diperlukan.

# **1.1.4.1 Analisis Data**

Pada tahap ini data yang telah didapat dari kedua metode pengujian akan diolah dan dianalisis. Mengikuti penelitian serupa yang telah dilakukan oleh Garousi dkk., (2021), data/metrik yang akan diambil sendiri merupakan:

a. waktu/usaha

Mengikuti *literature review* yang dilakukan oleh Bluemke dan Malanowska (Bluemke dan Malanowska, 2021), waktu ini dapat diambil sesuai dari waktu pengerjaan yang dibutuhkan oleh *tester* untuk menyelesaikan pembuatan *test case* sekaligus *test scripting* baik dalam satuan bulan/hari/jam/menit/detik. Pada penelitian ini, satuan yang akan digunakan adalah jam. Metrik ini menunjukkan nilai dari usaha yang diperlukan untuk melakukan pengujian.

b. *test execute*

Merupakan waktu yang dibutuhkan setiap teknik/*tools* untuk menjalankan seluruh *test case* atau *test suite* dalam satuan detik (s). Data ini diambil dari hasil yang ditampilkan oleh *tools* (GraphWalker dan Katalon Studio) pada masing-masing teknik ketika keseluruhan *test execution* telah selesai. Metrik ini menunjukkan nilai performa dari *tools* pengujian.

c. *test steps generated*

Merupakan jumlah tahapan atau langkah yang dibutuhkan pada masing-masing teknik/*tools* untuk menjalankan seluruh *test case* atau *test suite.* Data ini diambil dari hasil yang ditampilkan oleh *tools* (GraphWalker dan Katalon Studio) pada masing-masing teknik. Metrik ini menunjukkan nilai komprehensif dari teknik pengujian. Bisa juga disebut sebagai nilai cakupan pengujian atas semua aspek fungsionalitas yang akan diuji.

d. jumlah *bug* yang ditemukan

Merupakan jumlah *bug* yang ditemukan pada keseluruhan *test suite*. Data ini diambil dari hasil yang ditampilkan oleh *tools* (GraphWalker dan Katalon Studio) pada masing-masing teknik. Metrik ini menunjukkan nilai efektifivitas

dari masing-masing teknik pengujian. Semakin banyak *bug* yang ditemukan, maka semakin efektif teknik pengujian tersebut.

Data-data yang telah diperoleh tersebut kemudian akan dibandingkan. MBT akan dikatakan lebih efektif jika penggunaan waktu/usaha dan *test execute* lebih rendah dan/atau jika nilai *test steps generated* dan jumlah *bug* yang ditemukan lebih tinggi daripada ET.

### **1.1.4.2 Penarikan Kesimpulan**

Kesimpulan akan diambil berdasarkan hasil dari analisis data. Kesimpulan ini akan menunjukkan apakah benar bahwa MBT dapat memberikan hasil pengujian yang lebih efektif jika dibandingkan dengan pengujian ET menggunakan Katalon Studio untuk *functional testing* aplikasi web YukJahit.

### **1.2 Alat dan Bahan Penelitian**

Perangkat keras yang digunakan sebagai alat penelitian dalam pengembangan dan pengujian produk memiliki spesifikasi sebagai berikut:

- 1. Prosesor Intel Core i5-7200U @2.50GHz
- 2. Nvidia Geforce 920MX
- 3. RAM 12GB DDR4
- 4. SSD 500GB SATA

Sedangkan untuk perangkat lunak, yaitu sebagai berikut:

- 1. Microsoft Windows 10 Home SL 22H2
- 2. Visual Studio Code
- 3. IntelliJ IDEA 2023.1
- 4. Node JS v18.15.0
- 5. MongoDB v7.0.2
- 6. Express JS v4.18.2
- 7. React.js Vite  $v4.3.9$
- 8. GraphWalker v4.3.2
- 9. Katalon Studio v8.6.0
- 10. Selenium WebDriver v4.9.1
- 11. Selenium IDE v3.17.2
- 12. JUnit v4.13.2
- 13. Google Chrome

# **1.3 Instrumen Penelitian**

Melakukan eksperimen (non-partisipan) *functional testing* pada aplikasi web *e-commerce* YukJahit dengan menggunakan dua teknik yaitu teknik *model-based testing* menggunakan GraphWalker. Dimana GraphWalker sudah terbukti dan layak digunakan oleh banyak peneliti untuk menguji sebuah aplikasi web dan mobile (Garousi dkk., 2021; Kilincceker dkk., 2021; Zafar dkk., 2021). Dilanjutkan menggunakan teknik *exploratory testing* dengan menggunakan Katalon Studio yang juga sudah terbukti untuk layak digunakan pada pengujian aplikasi web oleh Tirza Tempomona (2022) dan Zulianto dkk. (2021).